## eGO Academy

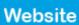

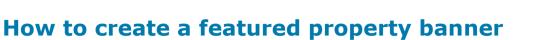

The application manager can feature a special group of properties from the portfolio and highlight them on the website.

The first step is to create tags to properly identify those featured properties. Creating and adding tags to specific properties is an essential step to take full advantage of this benefit on your website. Adding tags to specific properties allows you to create banners with properties, advertising, etc.

To do so, take the following steps:

## 1. Click the 'Properties' tab;

| ( Refer | ence, Location, Address, Nature, Status, Availability, Description )                                                | 0                                                                                                    |
|---------|----------------------------------------------------------------------------------------------------|----------------------------------------------------------------------------------------------------|
|         | nced search                                                                                                    |                                                                                                    |
| 39 Prop | serties, recently updated.                                                                                          |                                                                                                    |
| how     | Recently updated                                                                                                    | First page   N                                                                                                    |
| elect   | Copy Email Create newsletter Export Sideshow Delete More                                                            | =                                                                                                    |
|         | Terraced House, Sunflower House (1)<br>Westminster, Inner London, London                                            | Created in 26 Oct 2012                                                                                                    |
| ¥       | For sale: £1,000,000<br>Status: New<br>Net area: 45 m <sup>3</sup><br>Gross area: 62.5 m <sup>3</sup><br>Land area: | L Rooms Available Exceptional semi-detached house inserted in a private luxurious development. Modern design that makes it a comfortable place with unparalleled beauty. The "Sunflower House", like the name indicates, has natural sunfight and is divided so, o n the ground floor is an open floor space with a kitchen, livi            |
|         | Tags: 8850-000-preview 🕥 , Highlight edit                                                                           |                                                                                                    |
|         | Townhouse, CAS_ES_3<br>Westminster, Inner London, London                                                            | Created in 26 Oct 2012                                                                                                    |
|         | For sale: £2,985,000<br>Status: New<br>Net area: 215 m <sup>3</sup><br>Gross area: 300 m <sup>3</sup>               | <b>2 Rooms + 1 Interior rooms</b> Available<br>Beautiful townhouse, recently built, with high quality building material and excellent finis<br>hings.<br>Distributed in 2 floors where in the ground floor there is a social area composed of an o<br>pen space living room and litchen fully equipped, common bathroom. In the 1st floor th |

**2.** Select the properties you want to add a tag;

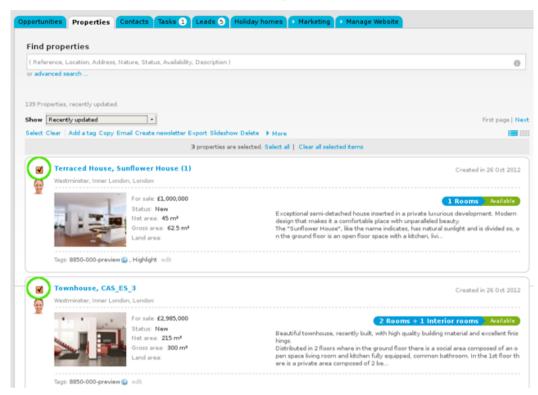

3. On top of the property list, click 'Add a tag';

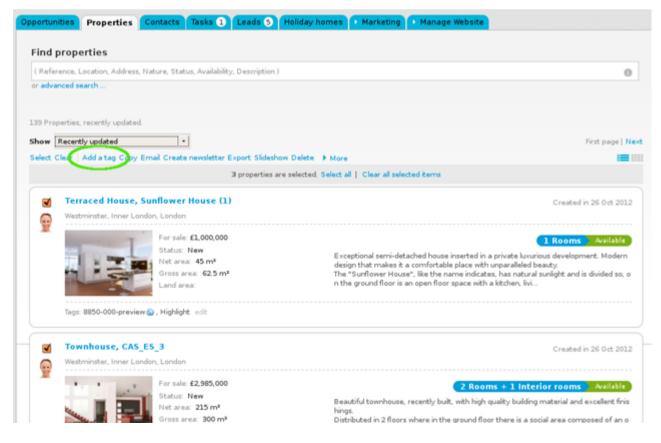

**4.** Type the new tag name and click **`Insert tag**'. Also select the **`Site 1**' tag;

|                                     |                                                                                                    | O Add new development |
|-------------------------------------|----------------------------------------------------------------------------------------------------|-----------------------|
| ription )                           | 0                                                                                                    | Quick search          |
|                                     |                                                                                                    | Tags ()               |
|                                     |                                                                                                    | 🗶 Fast Edit           |
|                                     | First page   Next                                                                                                    |                       |
| Slideshow Delete 🕨 More             |                                                                                                    |                       |
| erties are selected. Select all   C | Add a tag to the selected properties                                                                                                    | 8                     |
|                                     |                                                                                                    |                       |
| outh East                           |                                                                                                    |                       |
|                                     | Featured Properties                                                                                                    | <u>P</u>              |
|                                     | Insert label "Featured Properties"                                                                                                    |                       |
| most luxur<br>Apartment             | the "Sapphire Tower", now anyone has the possibility of renting one of the<br>ious apartments of the city.<br>ready to move in, completely furnished, where the 45m2 are complete with<br>bedroom suite, kitchen/living room open space, bathroom and a splendid cov |                       |
|                                     | Created at 17:05                                                                                                    |                       |
|                                     |                                                                                                    |                       |
|                                     | 2 Rooms Available                                                                                                    |                       |
| tecture. In<br>e of them            | I luxury apartment built with high quality building materials and modern arqui<br>the centre of the city, with riverside view and complete with 2 bedrooms (on<br>with an ensuite with a massage bathtub and wardrobe), a bathroom, a guest                          |                       |

**5.** All properties previously selected will have the new tag name associated when viewed in a **'Mosaic**' list.

Then, click the **'Manage website**' tab and click on the **'Homepage**' section available on the left sidebar;

| Manage Website "8920-1.wp.egorealesta                               | Leeds ) Marketing Manage Website       |
|---------------------------------------------------------------------|----------------------------------------|
| Click on the section to edit                                        | Edit Homepage                          |
| Website                                                             | Header - Top Bar                       |
| All plugins<br>Homepage                                             | 🔯 🕞 Language Switcher - Drop Down Menu |
| Property Search Page<br>Property List Page<br>Property Details Page | Business Telephone Number              |
| - Development List Page<br>- Development Details Page               | Header - Company Identification        |
| Looking for Property Page<br>List a Property Page                   | Company Logo                           |
| - Contact Page<br>- Other Features<br>- Manage Domain               | Slogan Text box                        |
| 🛟 Help                                                              | Header - Main Menu                     |
| Where to start     FAQ                                              | Website Main Menu                      |

**6.** From the **`Central Content**' area, click **`Detailed Property Banner – 2 to 4 photos**';

| Central Content                                                       |                                                                                 |                                            |                           |
|-----------------------------------------------------------------------|---------------------------------------------------------------------------------|--------------------------------------------|---------------------------|
| Detailed Proper                                                       | ty Banner - 2 to 4 photos                                                       | s                                          | See demo OFF              |
| Rotating horizontal banner with t<br>by selecting the corresponding s | no to four photos of properties and their detailed information. The approximent | plication manager chooses the properties   | to feature on this banner |
| Element title                                                         |                                                                                 | <b>8</b> -                                 |                           |
|                                                                       | Type a name for this banner. The name will be visible to visitors on y          | jour website.                              |                           |
| Associate properties to banner                                        | Site 1 *                                                                        |                                            |                           |
|                                                                       | Choose the properties to associate to this banner using the tags from           | the application. Just select the tags from | n the box.                |
| Number of rows                                                        | 1                                                                               |                                            |                           |
|                                                                       |                                                                                 |                                            | Save Cancel               |
| Compact Develo                                                        | pment Banner - 2 to 4 photos                                                    | s                                          | See demo                  |
| THER FEATURES AVAILABLE FOR THI                                       | AREA                                                                            |                                            |                           |
| Detailed Developme                                                    | nt Banner - 1 to 2 photos                                                       | See demo                                   | Buy 00€                   |
| Basic Development                                                     | Janner - 3 photos                                                               | See demo                                   | Buy 00 €                  |
| Basic Development                                                     | Banner - 2 to 4 photos                                                          | See demo                                   | Buy 00 €                  |
| Animated Property                                                     | Banner - 2 to 3 Photos                                                          | See demo                                   | Buy ⊃0 €                  |

**7.** Type a name for this banner (i.e Luxurious Villas);

Choose the tags associated to the properties you want to feature on this banner (i.e Luxurious Villas and site 1), click '**Apply Changes**' and set the number of rows;

| - Detailed Property Banner - 2 to 4 photos                                                                                                    | See demo                                                       | OFF        |
|----------------------------------------------------------------------------------------------------|----------------------------------------------------------------|------------|
| Rotating horizontal banner with two to four photos of properties and their detailed information. The a<br>by selecting the corresponding <b>show more</b> | optication manager chooses the properties to feature on this l | banner     |
|                                                                                                    | <b>B</b> -                                                     |            |
| Type a name for this banner. Nor name will be stable to visitors on<br>associate properties to harmer [Featured Properties, Site 1]                       | juur website                                                   |            |
| Choose the properties to associate to this bonner using the tags for<br>humber of rows                                                                    | _                                                              |            |
| > Compact Development Banner - 2 to 4 photos                                                                                                    | See demo                                                       | Cancel     |
|                                                                                                    |                                                                |            |
|                                                                                                    | See demo ON                                                    |            |
| een peatureis available for this area                                                                                                    | See demo Day OC                                                | 1          |
| HER FLATURES AVAILABLE FOR THIS ADEA  E Detailed Development Banner - 1 to 2 photos                                                                       | See demo Day OC                                                | 0 e<br>0 e |

8. Switch to 'On' to enable this feature and then 'Save';

| Central Content                                                                                                    |                                                                                   |                                                     |  |  |  |
|----------------------------------------------------------------------------------------------------|-----------------------------------------------------------------------------------|-----------------------------------------------------|--|--|--|
| 🔹 🙀 🧹 Detailed Prope                                                                                                    | ty Banner - 2 to 4 photos                                                         | See demo                                            |  |  |  |
| Rotating horizontal banner with two to four photos of properties and their detailed information. The application manager chooses the properties to feature on this banner<br>by selecting the corresponding show more |                                                                                   |                                                     |  |  |  |
| Element title                                                                                                    | Featured Properties                                                               | <b>8</b> -                                          |  |  |  |
|                                                                                                    | ype a name for this banner. The name will be visible to visitors on your website. |                                                     |  |  |  |
| Associate properties to banner Featured Properties. Site 1 v                                                                                                    |                                                                                   |                                                     |  |  |  |
| Number of rows                                                                                                    | Choose the properties to associate to this banner using the tags from             | the application. Just select the tags from the box. |  |  |  |
| Mataber of Tows                                                                                                    |                                                                                   | Save Cancel                                         |  |  |  |
| Compact Develo                                                                                                    | pment Banner - 2 to 4 photos                                                      | See demo ON                                         |  |  |  |
| THER FEATURES AVAILABLE FOR THI                                                                                                    | 5 AREA                                                                            |                                                     |  |  |  |
| L Detailed Developme                                                                                                    | nt Banner - 1 to 2 photos                                                         | See demo Buy _ 30 €                                 |  |  |  |
| Basic Development                                                                                                    | 3anner - 3 photos                                                                 | See demo Buy 00 €                                   |  |  |  |
| Basic Development                                                                                                    | Banner - 2 to 4 photos                                                            | See demo Buy ,00 €                                  |  |  |  |
| Animated Property                                                                                                    | Banner - 2 to 3 Photos                                                            | See demo Buy .00 €                                  |  |  |  |

## 9. Finally, click 'Update website';

| Opportunities                                | Properties                | Contacts | Tasks 📀                         | Leads 1       | Marketing                                                                                                    | Manage Website               |  |
|----------------------------------------------|---------------------------|----------|---------------------------------|---------------|----------------------------------------------------------------------------------------------------|------------------------------|--|
| Manage Website "8920-1.wp.egorealestate.com" |                           |          |                                 |               |                                                                                                    |                              |  |
| Click on the section to edit                 |                           |          |                                 | Edit Homepage |                                                                                                    |                              |  |
| Website                                      |                           | Update   | website                         | Header        | r - Top Bar                                                                                                    |                              |  |
| _ All plugin                                 | .9                        |          | _                               |               |                                                                                                    |                              |  |
| Homepag                                      | Je                        |          |                                 | 60            | Langua                                                                                                    | ge Switcher - Drop Down Menu |  |
| - Property S                                 | Search Page               |          |                                 | -             |                                                                                                    |                              |  |
| Property 1                                   | List Page                 |          |                                 |               | Busines                                                                                                    | ss Telephone Number          |  |
| - Property I                                 | Details Page              |          |                                 |               |                                                                                                    |                              |  |
| _ Development List Page                      |                           |          |                                 |               |                                                                                                    |                              |  |
| _ Development Details Page                   |                           |          | Header - Company Identification |               |                                                                                                    |                              |  |
| - Looking f                                  | Looking for Property Page |          |                                 | a b a c       |                                                                                                    |                              |  |
| _List a Pro                                  | perty Page                |          |                                 | - S           | Compared Compared Compare<br>Compared Compared Compared Compared Compared Compared Compared Compared Compared Compared Compared Compared Compared Compared Compared Compared Compared Compared Compared Compared Compared Compared Compared Compared Compared Compared C | ny Logo                      |  |
| Contact P                                    | age                       |          |                                 |               |                                                                                                    |                              |  |
| - Other Fea                                  | itures                    |          |                                 | - 2           | Slogan                                                                                                    | Text box                     |  |
| - Manage I                                   | lomain                    |          |                                 |               |                                                                                                    |                              |  |
| 🛟 Help                                       |                           |          | Header                          | r - Main Ment | a                                                                                                    |                              |  |
| • Where                                      | to start                  |          |                                 | =             | • Website                                                                                                    | e Main Menu                  |  |
| <ul> <li>FAQ</li> <li>Have no</li> </ul>     | t purchased a o           | lomain?  |                                 |               | ▶ 3 extra                                                                                                    | menu links                   |  |
|                                              |                           |          |                                 |               |                                                                                                    |                              |  |

**10.** To verify that recent changes have been updated on your website, click '**View** website';

| Leads 1 > Marketing Manage Website       |              |  |  |  |  |  |
|------------------------------------------|--------------|--|--|--|--|--|
| e.com"                                   | View website |  |  |  |  |  |
| Edit Homepage                            |              |  |  |  |  |  |
| Header - Top Bar                         |              |  |  |  |  |  |
| 🗉 🔯 💿 Language Switcher - Drop Down Menu | See demo ON  |  |  |  |  |  |
| Business Telephone Number                | See demo ON  |  |  |  |  |  |
|                                          |              |  |  |  |  |  |
| Header - Company Identification          |              |  |  |  |  |  |
| E Company Logo                           | See demo ON  |  |  |  |  |  |
| 🗉 📝 🔸 Slogan Text box                    | See demo ON  |  |  |  |  |  |
|                                          |              |  |  |  |  |  |
| Header - Main Menu                       |              |  |  |  |  |  |
| Website Main Menu                        | See demo ON  |  |  |  |  |  |
| +                                        |              |  |  |  |  |  |

**11.** The banner with the selected properties is then activated on your website

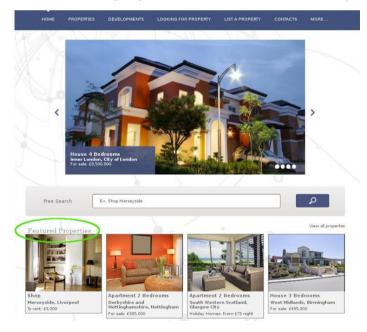

Learn more at: <u>http://academy.egorealestate.com</u>

**Questions:** <u>support@egorealestate.com</u>